## **May task - Þingeyjarskoli**

## **ICT initiatives for students with special needs**

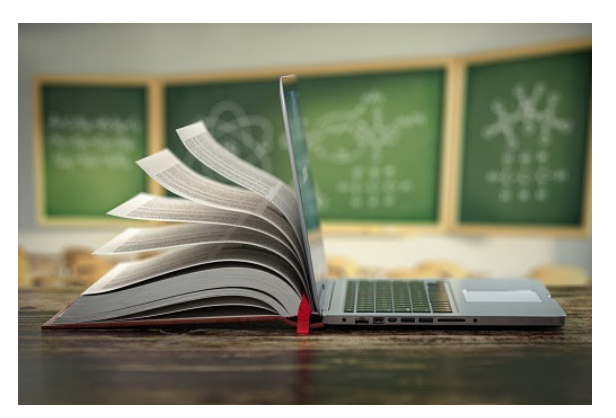

The use of technology can help students with learning disabilities a lot, both in their study and in their everyday life. Many students with dyslexia and adhd have great difficulties in writing and speech processors and using microphones can help them and make their life easier. Here below is a list and videos of the apps/websites that we are using with our special needs students.

#### **1. [www.tiro.is](http://www.tiro.is): An Icelandic speech processor.**

In this video Aldís Ósk, a 10th grade student, shows you how she uses the Icelandic speech processor [www.tiro.is](http://www.tiro.is) to help her write Icelandic text. When the speech processor has written her text she copies it and paste it into a Google Docs document. Click on the [link](https://drive.google.com/file/d/1Yvp24Ki-ESoWdnpkvPbq3nqDLbdQNMUD/view?usp=sharing)

#### **2. How to use a microphone in Google Docs**

Here you see Guðmann Andri, a student of 10th grade, using the microphone in Google docs to help him write text in English.

Click on the [link](https://drive.google.com/file/d/1xg2LLRiRzNeKAEmTA8Pr4vIPjrIkc1t5/view?usp=sharing)

#### **3. How to use a correction program in Google Docs**

When writing text in Google Docs three spelling suggestions appear below the text which students can choose between. Our students use this very often.

#### **4. Voice Memos**

Voice Memos is a good way for students who have difficulties in writing. By recording their voices students can work on all kinds of projects orally.

## **5. Voice Pack-IS (Icelandic speech recognition program)**

A voice to text software. By installing the Icelandic voices of Karl and Dora can read the text for the students.

#### **6. Voice Scanner**

By using Scanner students can take a photo of a text and let the speech recognition program read it aloud for them. Here we show how the Scanner works. Click on the [link](https://drive.google.com/file/d/153c2zHoiOxykYd0VaPpDVRmGjQFAkki_/view?usp=sharing)

# **7. Voice Dream**

By installing this app students can download books and text on their computers drive and the voice to text software reads it aloud. Here we show how the Voice Dream works. Click on the [link](https://drive.google.com/file/d/10Zl8zHOzXO9NpYB6qquDwQBDBmyKnJxM/view?usp=sharing)